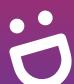

# SG Digital

Starter Kit on Gov.sq

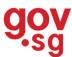

#### **DID YOU KNOW?**

You can subscribe to the Gov.sg WhatsApp service on your mobile phone to receive updates on COVID-19 situation in Singapore, "Factually" clarifications on fake news and other important government announcements.

### STEP 1 Sign up for Gov.sg WhatsApp at go.gov.sg/whatsapp

Open any internet browser (e.g. Safari, Chrome) on your mobile phone and enter the web address:

go.gov.sg/whatsapp

Fill in your name, mobile number, age range and indicate your language preferences. (You may indicate multiple languages)

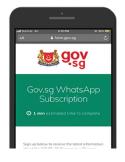

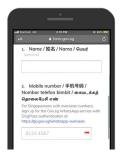

 Scroll to the bottom and tap on 'Submit' to complete your subscription.

## STEP 2 Stay updated with Gov.sg WhatsApp

Do ensure you already have the WhatsApp app in your mobile phone.

You will receive a push notification upon successful subscription.

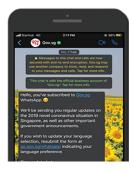

The illustrations above are taken from iPhone interface.

## STEP 3 Stay updated on the Gov.sg website, Facebook, YouTube, Instagram

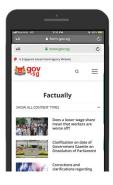

Gov.sg Factually: Read about the latest clarifications on fake news regarding Government policies.

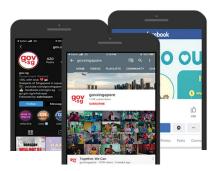

Gov.sg YouTube: Catch up on the latest Gov.sg series, explainers on Government policies, and more.

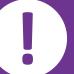

# Cyber security tips (Credit: Cyber Security Agency of Singapore)

- · Avoid broadcasting unverified 'news' to your family and friends.
- Do not open or download any unverified links from unknown sources.

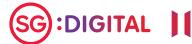

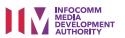

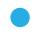